# Instrukcja wprowadzania reklamacji

## OD DNIA 17-05-2016 JEDYNĄ SKUTECZNĄ FORMA SKŁADANIA REKLAMACJI PRODUKTÓW

### JEST SYSTEM REKLAMACJI RMA DOSTĘPNY W PANELU KLIENTA PO ZALOGOWANIU

#### 1. Zaloguj się na koncie klienta

2. Otwórz zakładkę Reklamacje<br>
Witaj (@pro-link.eu) Twoje IP:<br>
Twój handlowiec:

.244 KONTO # ZAMÓWIENIA # REKLAMACJE # E-PŁATNOŚCI # FAKTURY # PRZESYŁKI # KOSZYK<br>
(poproś o zmianę handlowca) # WYLOGUJ SIĘ

#### 3. Dodaj nową reklamację RMA

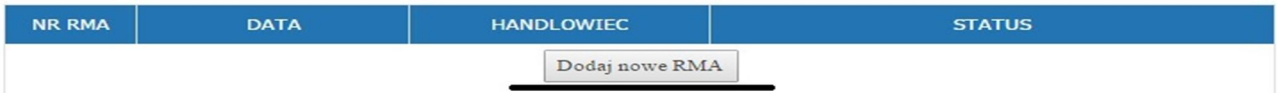

#### 4. Dodaj produkty do dokumentu reklamacji

- produkty wpisujemy po kodzie EAN ( nasze produkty zawsze są oklejone właściwymi kodami produktu ) lub wyszukaj produkt po nazwie

- dodaj ilość produktu które reklamujesz , jeżeli wbijasz większą ilość produktu który znajdują się na różnych dokumentach system rozdzieli go na więcej pozycji .

#### - opisz usterkę produktu , tak aby serwis mógł szybko zlokalizować problem

- kliknij przycisk dodaj

BRAK PRODUKTÓW W TYM RMA

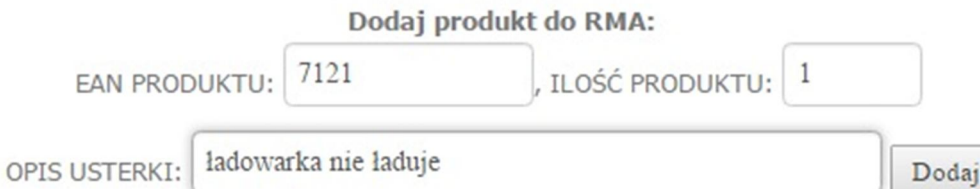

- 5. Po dodaniu produktu zostanie utworzona lista produktów na której zostaną umieszczone informacje :
	- RMA NR ../ oraz status reklamacji aktualizowany w trakcie realizacji reklamacji
	- kod produktu / nazwa produktu /status produktu (aktualizowany w trakcie realizacji reklamacji)/uwagi
	- ilość kupionych produktów/ dodanych w reklamacji
	- nr zamówienia w którym znajduje się produkt
	- status który będzie aktualizowany trakcie realizacji reklamacji
	- do momentu zakończenia reklamacji można dodawać oraz usuwać produkty z reklamacji

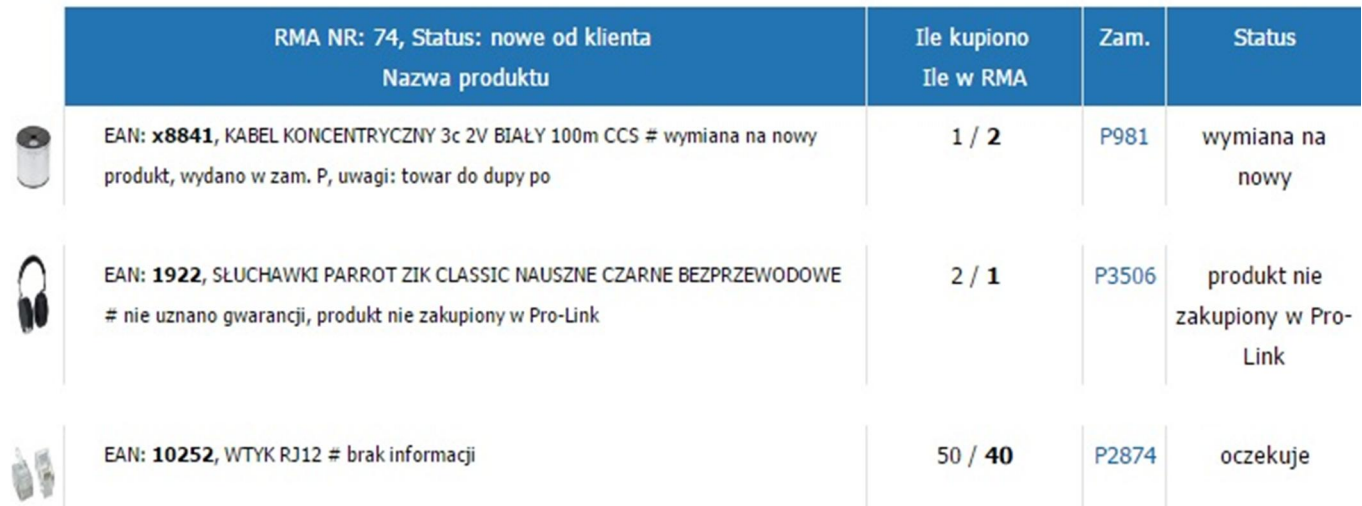

- 6. Po dodaniu wszystkich produktów kliknij przycisk ZŁÓŻ RMA DO PRO-LINK - w tym momencie nie można już edytować listy dodanych produktów
- 7. O prawidłowo dodanej reklamacji otrzymasz powiadomienia na adres e-mail podany w danych konta
- 8. W kolejnym kroku można pobrać w formacie pdf dokument reklamacji
- 9. Produkty w celu wysłania do Działu Reklamacji powinny zostać prawidłowo zabezpieczona , tak aby uniknąć uszkodzenia mechanicznego w trakcie transportu
- 10. Po zaadresowaniu paczki w widocznym miejscu prosimy umieścić nr reklamacji RMA np. REKLAMACJA RMA#74
- 11. Wszystkie reklamację są rozpatrywane do 14 dni
- 12. Prosimy o nie wysyłanie produktów nie zakupionych w Pro-link
- 13. Produkty należy odesłać na własny koszt , zwrot produktów następuje na koszt Pro-link

Wszelkie uwagi na temat funkcjonowania systemu prosimy wysyłać na adres reklmacje@pro-link.eu

Poprawny wzór adresowania reklamacji

Jeżeli to możliwe prosimy o załączenie wydrukowanego dokumentu RMA

Pro-link Dział Reklamacji REKLAMACJA RMA#74 Ul Gaikowa 55 43-220 Bojszowy